**Предоставление земельного участка, находящегося в государственной или муниципальной собственности, в собственность бесплатно**

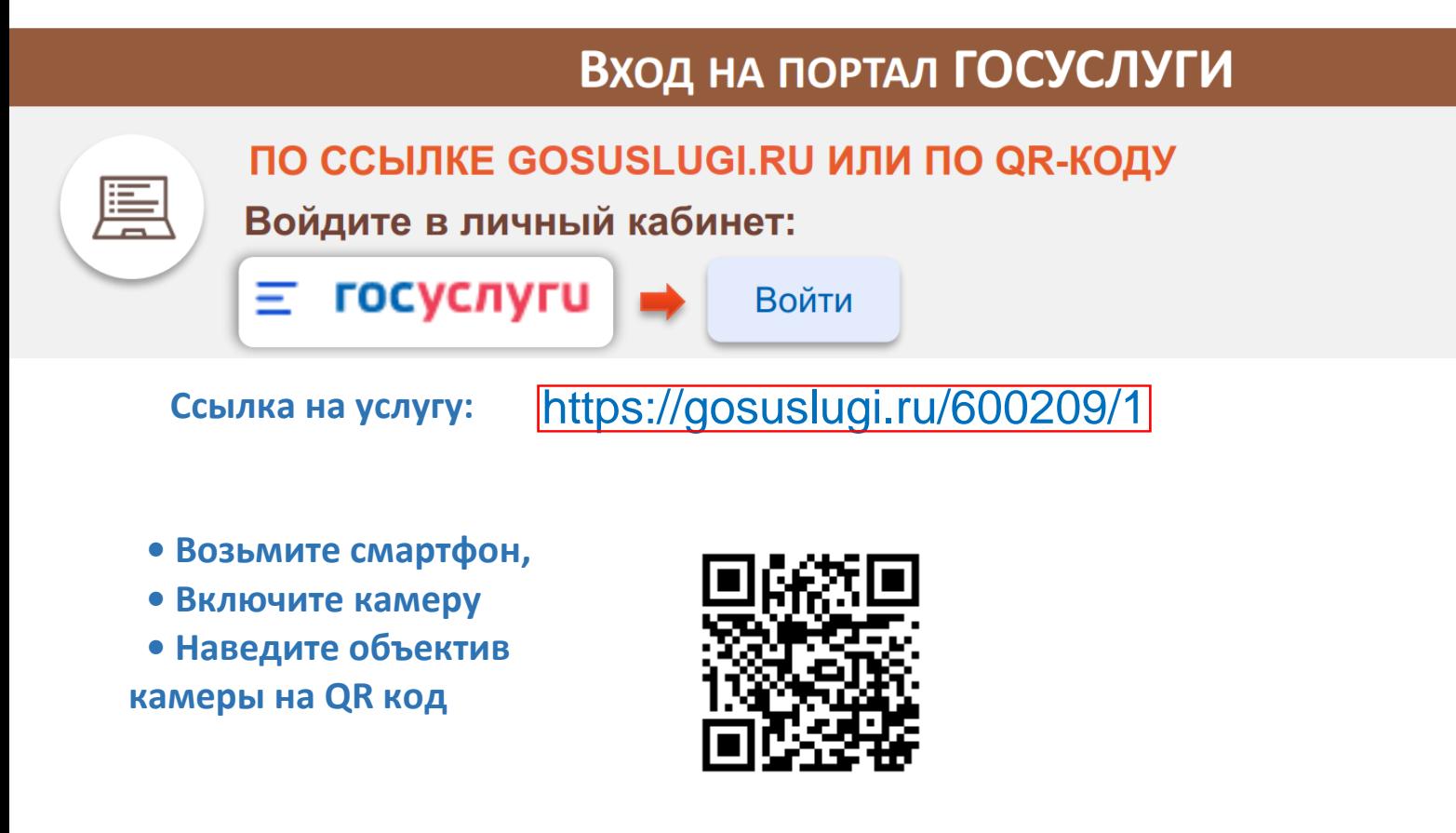

На портале необходимо войти в личный кабинет (авторизоваться), используя свои логин и пароль, при отсутствии учетной записи - предварительно зарегистрироваться на портале Госуслуги.

## Выбор услуги

## **1 . ВВЕДИТЕ ЗАПРОС БОТУ:**

*«Предоставление земельных участков в собственность бесплатно»*

**2 .Бот Вам предложит данные услуги:** *Необходимо выбрать «Предоставление земельных участков в собственность бесплатно»*

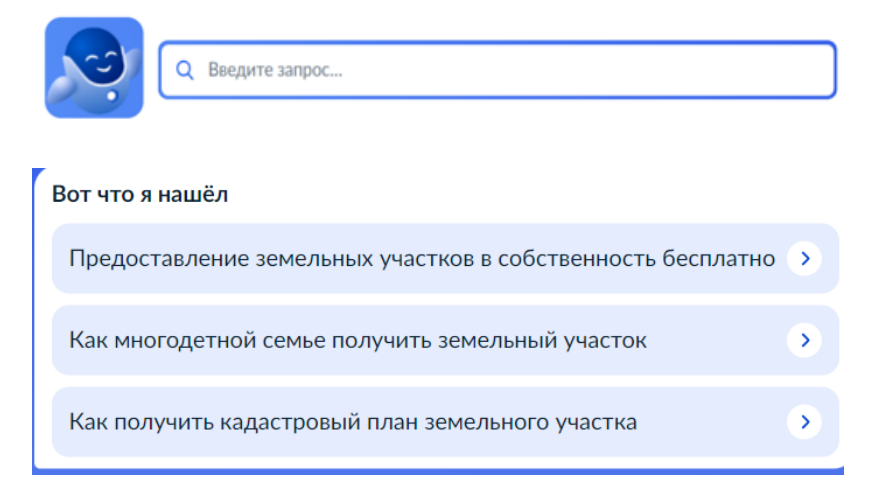

## Получение услуги

**3. ОТВЕТИТЬ НА ВОПРОСЫ, КАСАЕМО ЗЕМЕЛЬНОГО УЧАСТКА, ПОДГРУЗИТЬ НЕОБХОДИМЫЕ ДОКУМЕНТЫ**

**4. ВЫБРАТЬ ПОДРАЗДЕЛЕНИЕ ДЛЯ ОКАЗАНИЯ УСЛУГИ – КОМИТЕТ ПО УПРАВЛЕНИЮ МУНИЦИПАЛЬНЫМ ИМУЩЕСТВОМ АДМИНИСТРАЦИИ МО «ЭХИРИТ-**

Есть ли решение о предварительном согласовании предоставления участка заявителю?

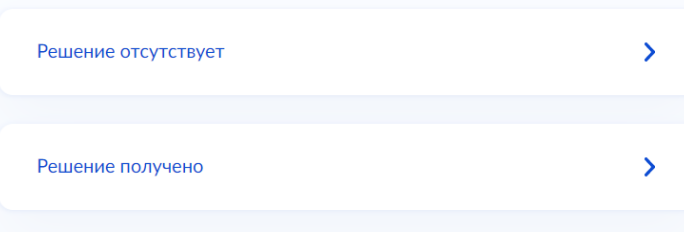

## **БУЛАГАТСКИЙ РАЙОН»** - И ПОДАТЬ ЗАЯВЛЕНИЕ, **HAXAB HA**

КНОПКУ:

Подать заявление